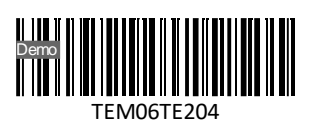

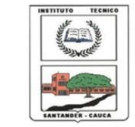

Santander de Quilichao, Cauca

### **LECTIVO 2021 GUÍA DE APRENDIZAJE**

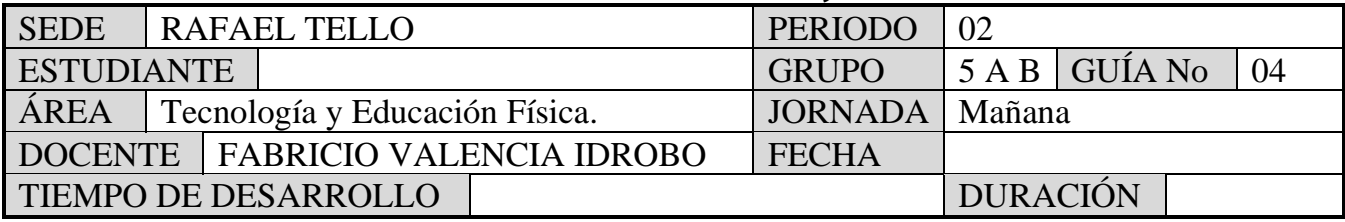

**METAS DE APRENDIZAJE**

Identificar los procesadores de Texto

Identificar la importancia del programa Word

Diferenciar los comandos más usados en Word.

# **EJES TEMÁTICOS**

Procesadores de Texto, Word. Comandos y funciones

# **CONCEPTOS BÁSICOS**

# **EL PROCESADOR DE TEXTOS**

Un procesador de texto es una aplicación informática que permite crear y editar documentos de texto en un computador. Se trata de un software de múltiples funcionalidades para la redacción, con diferentes tipografías, tamaños de letra, colores, tipos de párrafos, efectos artísticos y otras opciones.

Algunas de las funciones de un procesador de texto son las siguientes:

- Escribir de corrido y una sola vez todo nuestro documento.
- Permiten con suma rapidez y flexibilidad hacer modificaciones al contenido.
- Cambiar en un instante palabras o frases repetidas por sinónimos.
- Permiten modificar en la marcha el escrito sin desperdiciar papel, ni tiempo.
- Se puede cambiar completamente el estilo, diseño, formato e incluso el tipo y tamaño de la letra deseada.
- Se puede verificar la ortográfica del documento.
- Analizar el documento desde distintos ángulos sin necesidad de imprimirlo.
- Crear Documentos estilo periodístico a base de columnas, con gráficos, imágenes o fotografías e incluso en formato cuadricular.
- Cuentan palabras, deshacen los cambios, imprimen partes, etc.

**But Office Word 2007** 

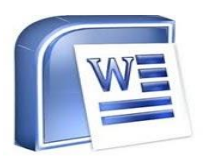

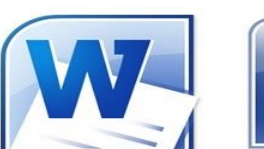

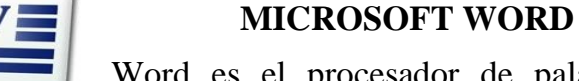

Word es el procesador de palabras de Microsoft Office, en él se pueden elaborar toda clase de documentos, cartas, memorandos e informes desde los más sencillos hasta los más modernos.

**ICONOS DE MICROSOFT WORD**

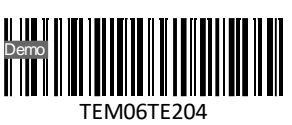

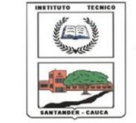

**INSTITUCIÓN EDUCATIVA** "INSTITUTO TÉCNICO" Santander de Quilichao, Cauca

### **LECTIVO 2021 GUÍA DE APRENDIZAJE LA CINTA DE OPCIONES DE WORD**

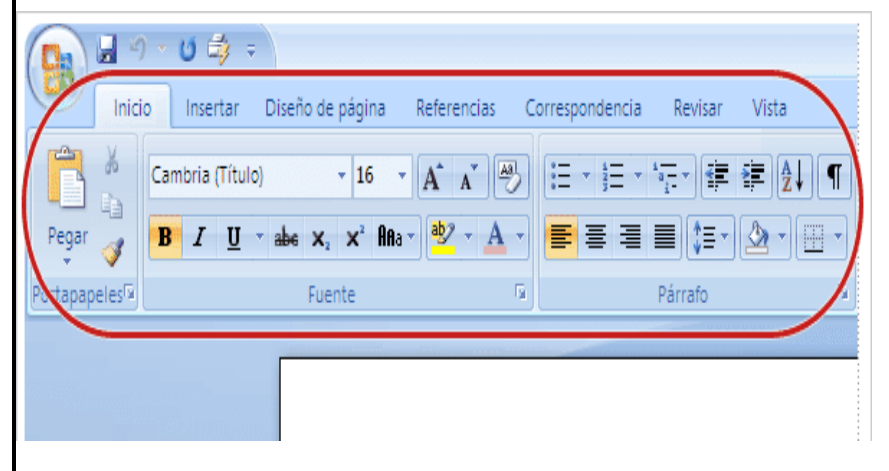

Al abrir Word 2007 encuentra la cinta de opciones que es el área que se extiende por la parte superior de Word.

La cinta de opciones muestra los comandos más populares en primer plano, de modo que no necesita ir en su búsqueda en distintas partes del programa para tareas que realiza constantemente.

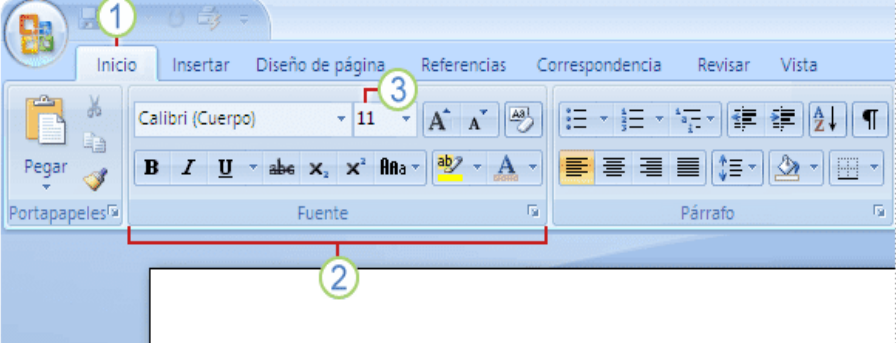

# **PARTES DE LA CINTA DE OPCIONES**

**FICHAS.** Hay siete fichas básicas en la parte superior. Cada una representa un área de actividad. **GRUPOS.** Cada ficha contiene varios grupos que contienen elementos relacionados. **COMANDOS**. Un comando es un botón, un cuadro en el que se escribe información o un menú.

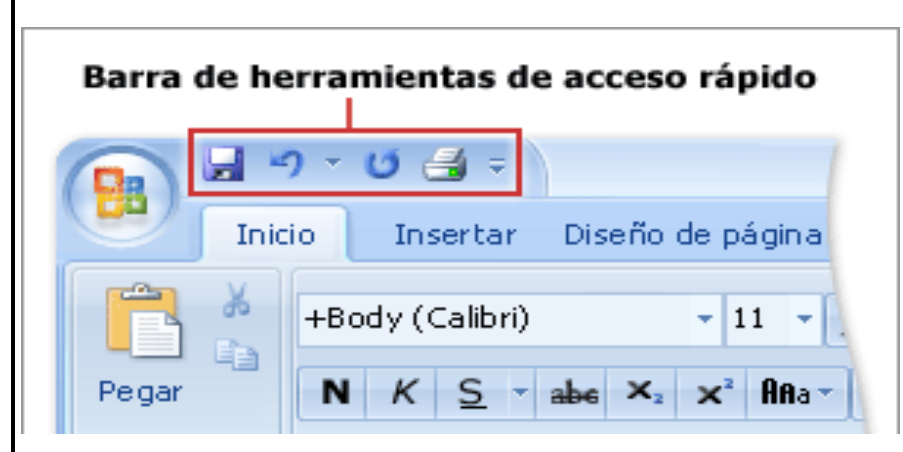

## **BARRA DE HERRAMIENTAS DE ACCESO RÁPIDO**

La barra de herramientas de acceso rápido es el área pequeña que se encuentra en la parte superior izquierda de la cinta de opciones. Contiene los elementos que más se utilizan, por ejemplo: Guardar, Deshacer

y Nuevo. Puede agregar sus comandos favoritos para que estén disponibles independientemente de la ficha en la que se encuentre.

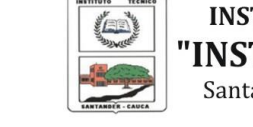

. Demo

TEM06TE204

**INSTITUCIÓN EDUCATIVA** "INSTITUTO TÉCNICO" Santander de Quilichao, Cauca

## **LECTIVO 2021 GUÍA DE APRENDIZAJE**

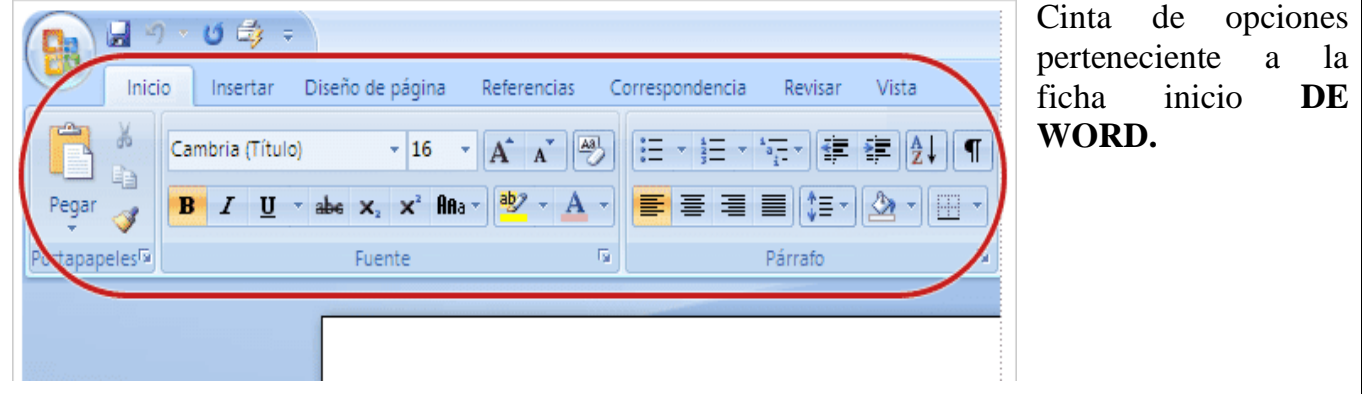

**HERRAMIENTAS GRUPO FUENTE EN WORD**

Las opciones de fuente en Word 2007 se encuentran en la pestaña Inicio.

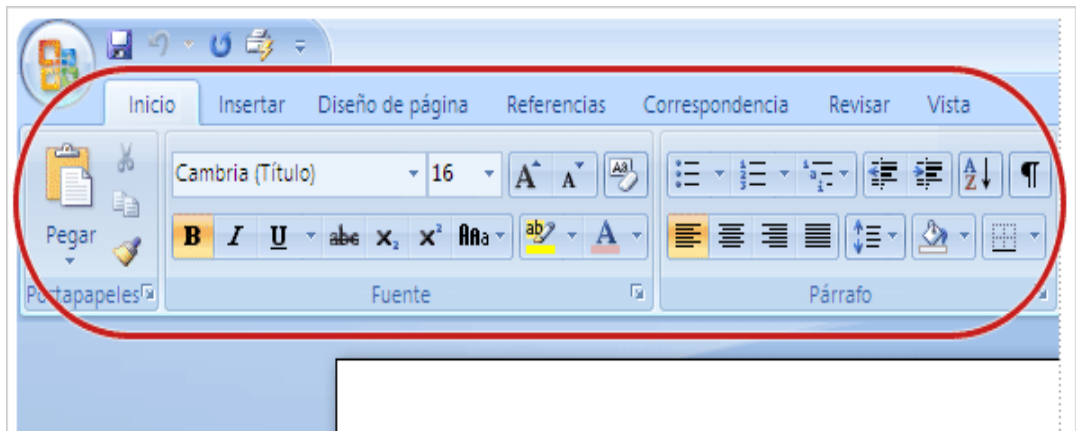

Y particularmente son todas aquellas que están en el grupo FUENTE:

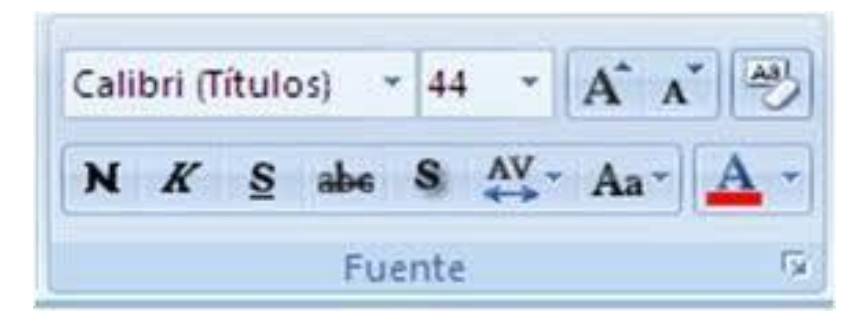

# **DESCRIPCIÓN DE LOS COMANDOS**

$$
Calibri (Cuerpo) \qquad \qquad \star \begin{vmatrix} 11 & \star \\ \end{vmatrix}
$$

Permite cambia el tipo de letra o fuente del documento y su tamaño. Las fuentes más utilizadas son: Times New Román y Arial, y el tamaño más común es # 12.

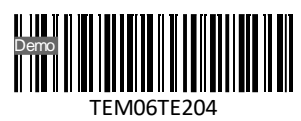

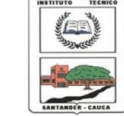

**INSTITUCIÓN EDUCATIVA** "INSTITUTO TÉCNICO" Santander de Quilichao, Cauca

## **LECTIVO 2021 GUÍA DE APRENDIZAJE**

## Permite colocarle Negrilla a un texto seleccionado, es decir que ese texto es resaltado con más intensidad con respecto al resto del documento. Se activa o desactiva con un clic o usando las teclas CTRL + N.

Este ícono permite colocar el texto seleccionado en Cursiva, es decir, inclinado un poco a la derecha.

Este ícono permite subrayar el texto seleccionado, es decir, que se muestra con una raya debajo del texto.

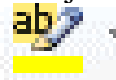

Este ícono permite resaltar un texto previamente seleccionado. La flecha de la derecha del ícono permite elegir el color de resaltado que se desee.

Α Este ícono permite elegir el color de la letra o fuente que se pretenda escribir, para ello se selecciona el texto, se elige el color de fuente dando clic en la flecha de este ícono y se elige el color deseado.

Este ícono sirve para cambia de mayúsculas a minúsculas o viceversa un texto previamente seleccionado. La flecha de la derecha del icono me permite elegir como deseo el cambio.

# **EDUCACIÓN FÍSICA**

# **LA IMPORTANCIA DEL DEPORTE**

El deporte ayuda a los niños a desarrollarse tanto física como mentalmente. La actividad física debería formar parte de su día a día, ya que los beneficios son múltiples: les ayuda en el desarrollo psicomotor y a relacionarse, les enseña a seguir unas reglas, a trabajar en equipo, a reconocer la importancia del esfuerzo personal y a ponerse metas.

La práctica deportiva desde edades tempranas ayuda en muchos aspectos: las actividades grupales mejoran la interacción y la integración social, además de que mejoran el nivel mental y hacen más probable una vida saludable en la edad adulta ya que los hábitos que adquirimos de pequeños, suelen permanecer.

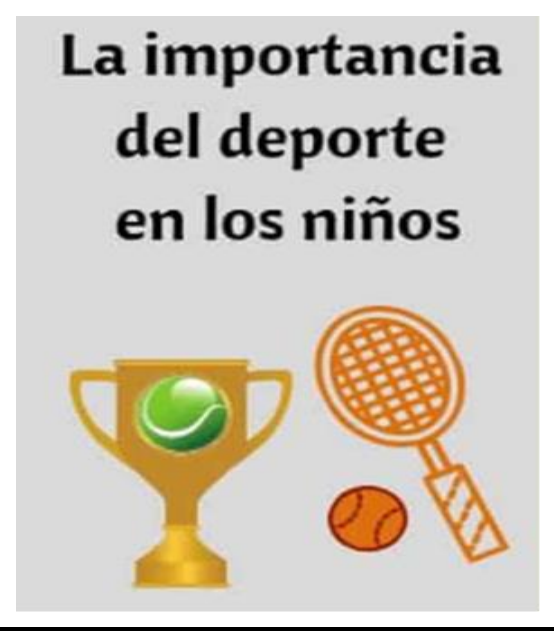

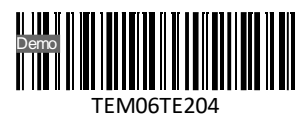

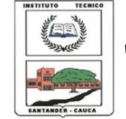

## Santander de Quilichao, Cauca

### **LECTIVO 2021 GUÍA DE APRENDIZAJE**

El deporte tiene múltiples beneficios para la salud. Si hablamos en un nivel psicológico o de la personalidad, las actividades deportivas (sobre todo las grupales) ayudan a los niños a reforzar su autoestima social, y les permite entender la importancia de las normas y el respeto a las reglas.

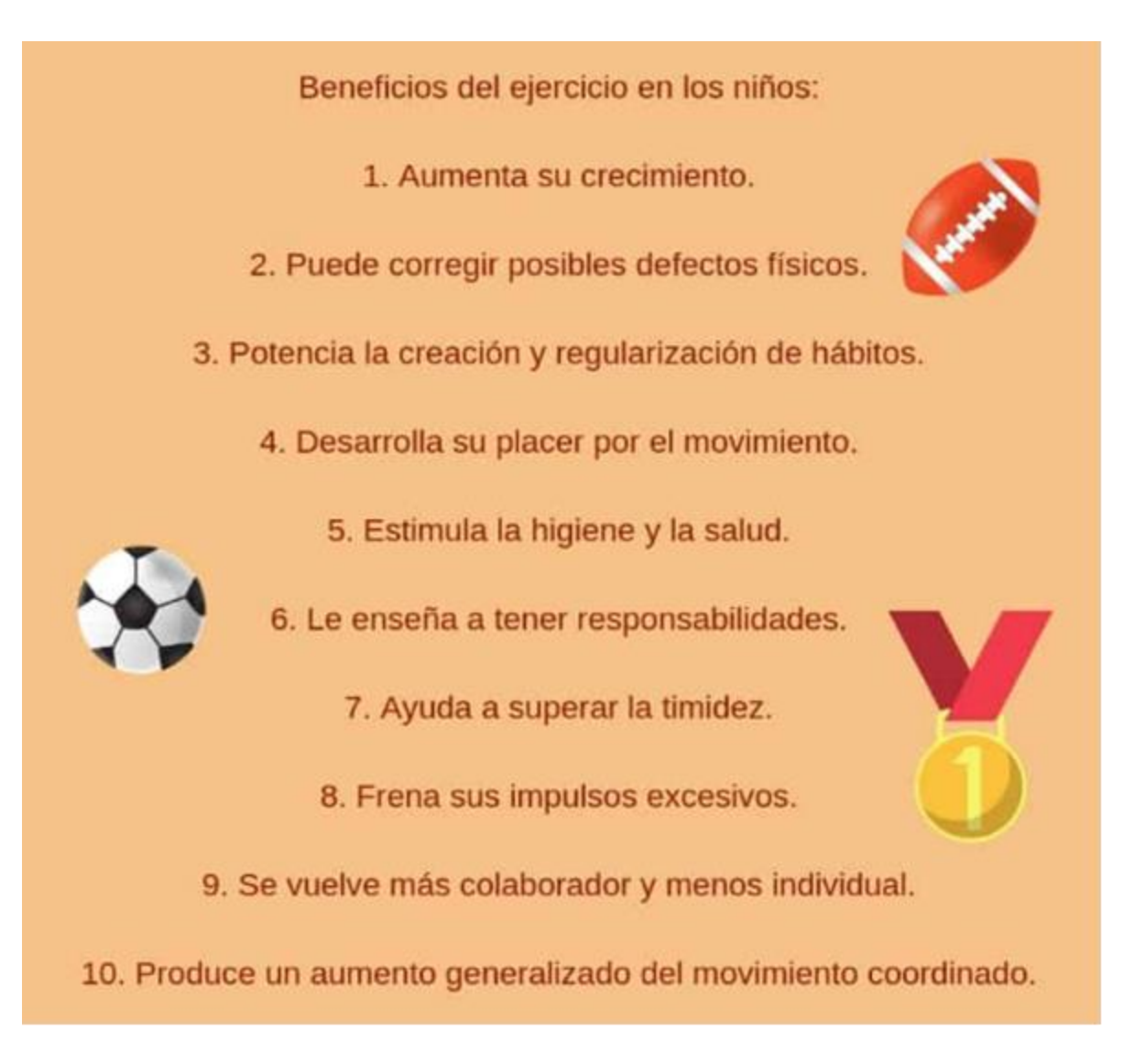

El deporte es sin duda una práctica en educación en valores. Mediante las diferentes disciplinas, se transmiten virtudes como lealtad, superación personal, convivencia, compañerismo, tolerancia y responsabilidad.

La importancia del deporte es que permite que la persona ejercite su organismo para mantenerlo en un buen nivel físico, así como también le permite relajarse, distenderse, despreocuparse de la rutina, liberar tensión y, además, divertirse.

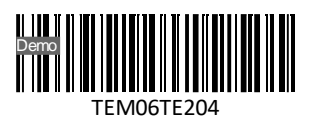

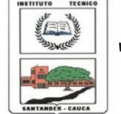

Santander de Quilichao, Cauca

#### **LECTIVO 2021 GUÍA DE APRENDIZAJE**

El Deporte formativo es aquel que tiene como finalidad contribuir al desarrollo integral del individuo. Comprende los procesos de iniciación, fundamentación y perfeccionamientos deportivos. ... En esta modalidad de deporte no debe especializarse a ese joven en nada concreto.

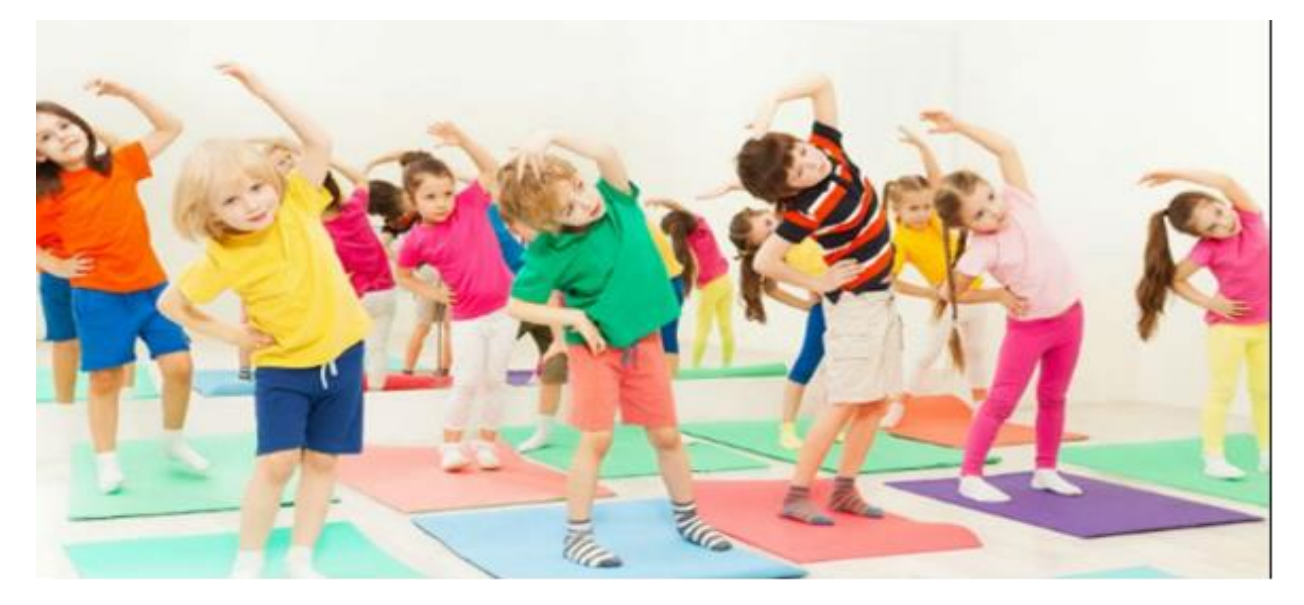

Existe una relación positiva entre el desarrollo humano y la práctica de actividades físicas. El ejercicio se asocia con mejoras en la salud, los procesos cognitivos, la sociabilidad, la productividad (debido a una mejor salud física y mental) y la calidad de vida en general.

Los beneficios del deporte no son solo físicos, sino que también afectan a la salud mental, pues previene la aparición de la depresión y el estrés, además de que mejora la autoestima e, incluso, las relaciones sociales cuando se practican deportes de equipo.

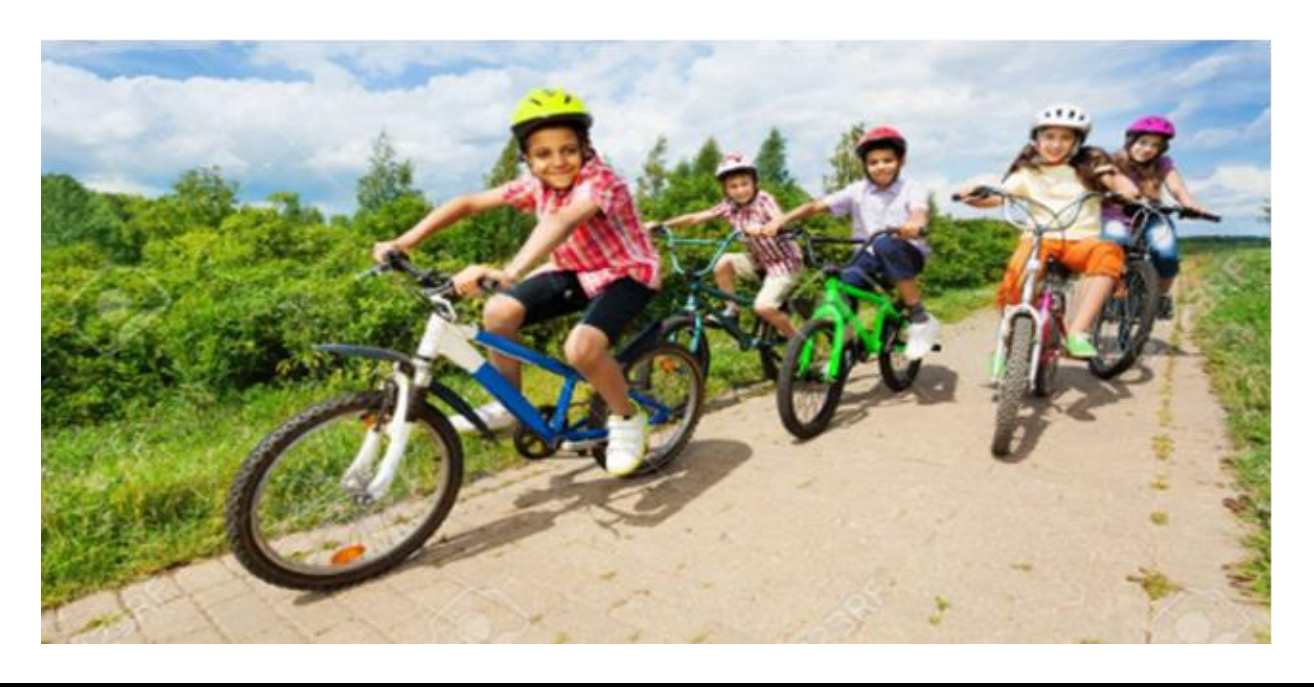

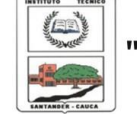

**INSTITUCIÓN EDUCATIVA** "INSTITUTO TÉCNICO" Santander de Quilichao, Cauca

## **LECTIVO 2021 GUÍA DE APRENDIZAJE**

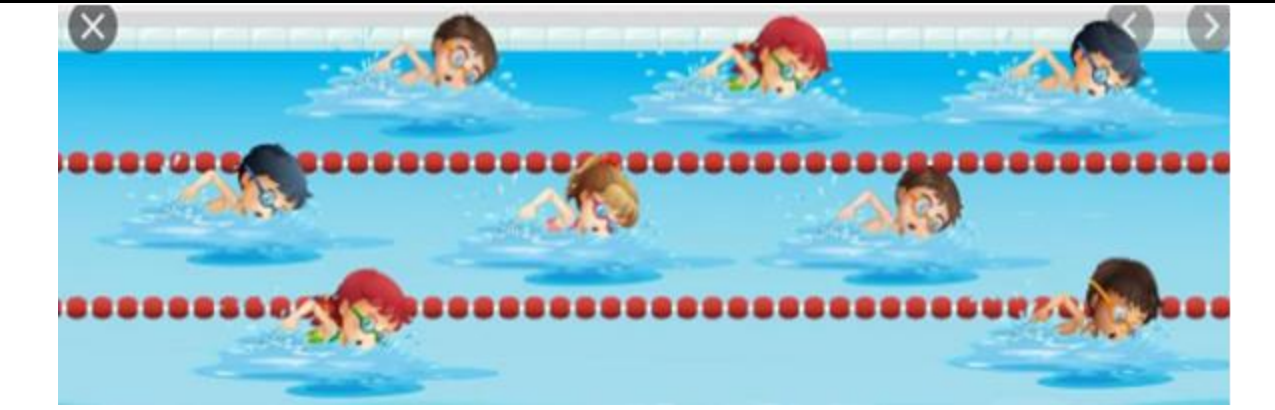

# **PREGUNTAS**

TEM06TE204

. Demo

¿Por qué es importante el deporte?

¿Como influye el deporte en la salud?

¿Qué deportes conoces?

¿Consulta mínima tres deportes que no se practiquen con facilidad en Colombia y explica por qué?

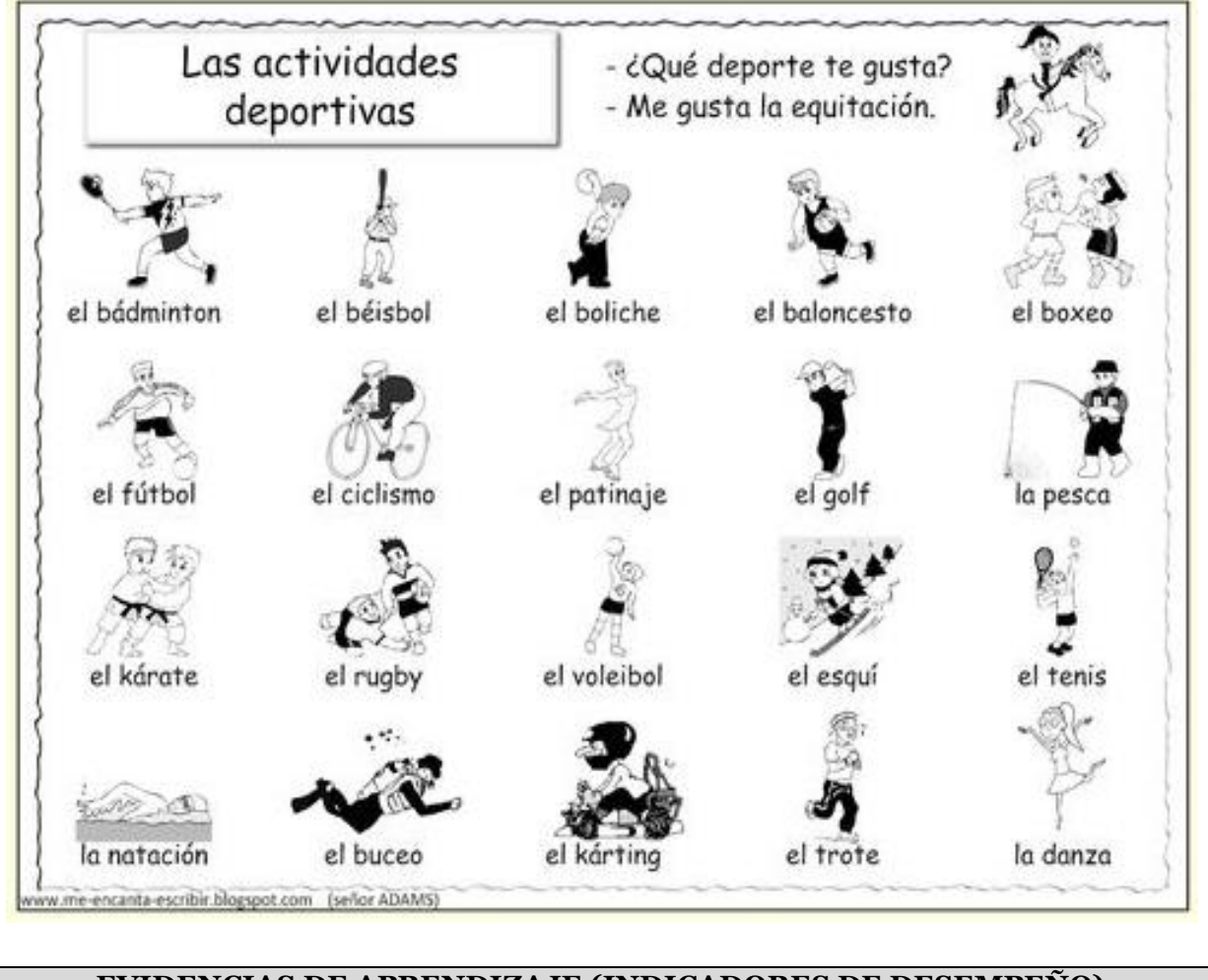

## **EVIDENCIAS DE APRENDIZAJE (INDICADORES DE DESEMPEÑO)**

INSTITUCIÓN EDUCATIVA INSTITUTO TÉCNICO - FORMATO PARA GUÍAS DE APRENDIZAJE – LECTIVO 2020

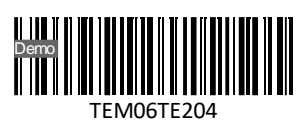

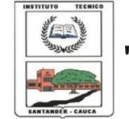

Santander de Quilichao, Cauca

#### **LECTIVO 2021**

## **GUÍA DE APRENDIZAJE**

- Identifica que es un procesador de texto.
- Identifica para qué sirve el programa Word
- Reconoce la importancia del deporte en la salud de los seres humanos

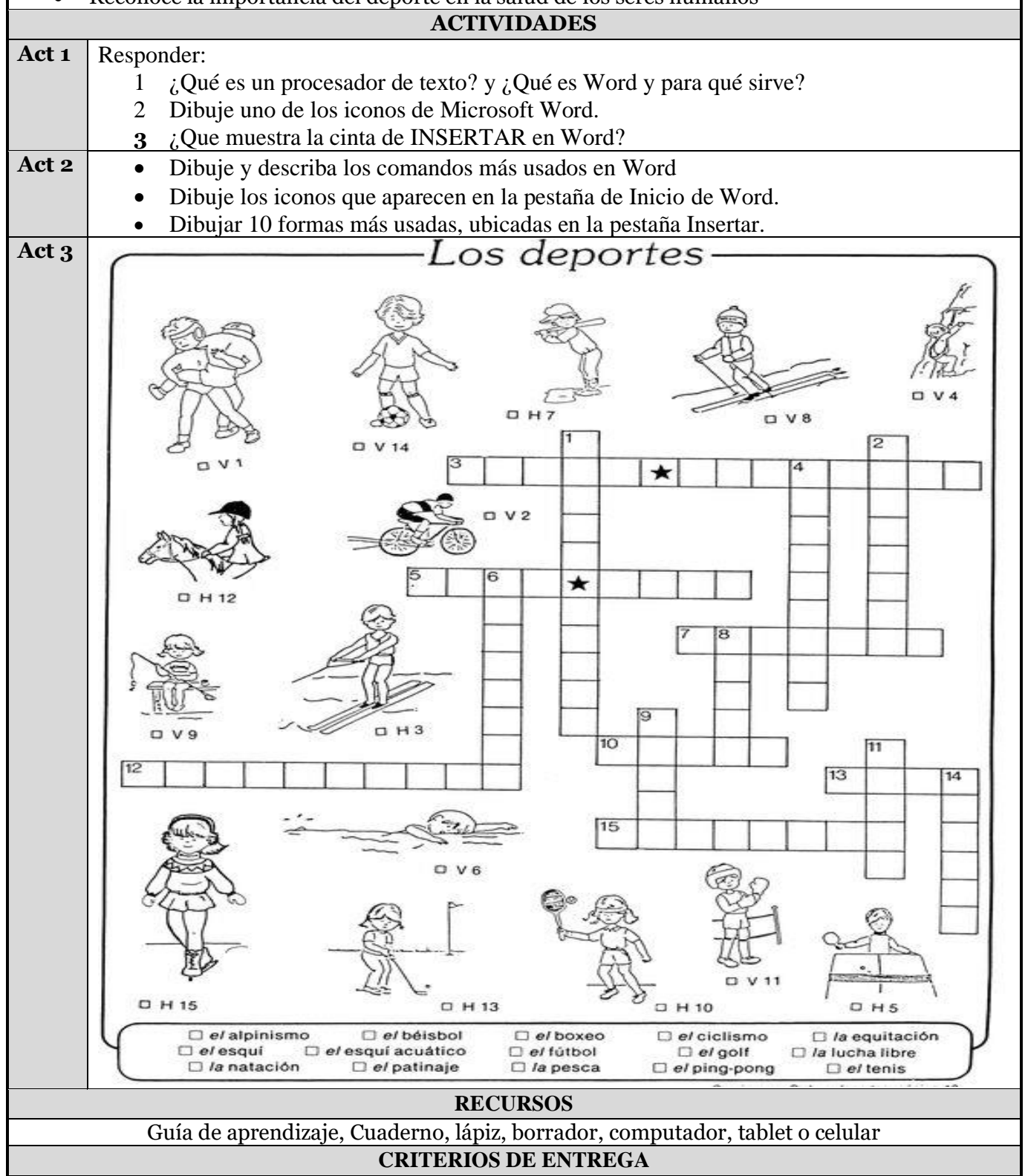

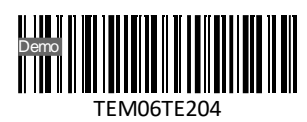

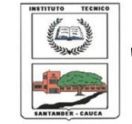

Santander de Quilichao, Cauca

#### **LECTIVO 2021 GUÍA DE APRENDIZAJE**

- Elaborar una portada con área, grupo, número de guía, eje temático, Apellido y nombre del estudiante, fecha de entrega; Toma foto a la portada y taller; comparte al correo [fvalencia@instecnico.edu.co](mailto:fvalencia@instecnico.edu.co)
- Se recomienda acompañamiento familiar.

# **EVALUACIÓN**

Para la evaluación se tendrá en cuenta el desarrollo de las actividades en hojas de block cuadriculadas, toman foto al taller y portada, luego envían al correo; a quienes se les dificulte enviar por correo, entregan el taller escrito en punto click.

## **TEMAS DE CONSULTA PARA AFIANZAMIENTO Y/O PROFUNDIZACIÓN\_WEBGRAFÍA REFERENCIA BIBLIOGRAFICA \_WEBFRAFIA**

**•** Manual de informática. Recuperado de

<https://guao.org/sites/default/files/biblioteca/Manual%20de%20inform%C3%A1tica.pdf> <https://elprofealejandro.jimdofree.com/informatica-y-tecnologia/> <https://www.pinterest.com.mx/pin/382383824584420227/> <https://www.pinterest.com.mx/pin/300896818856101625/>

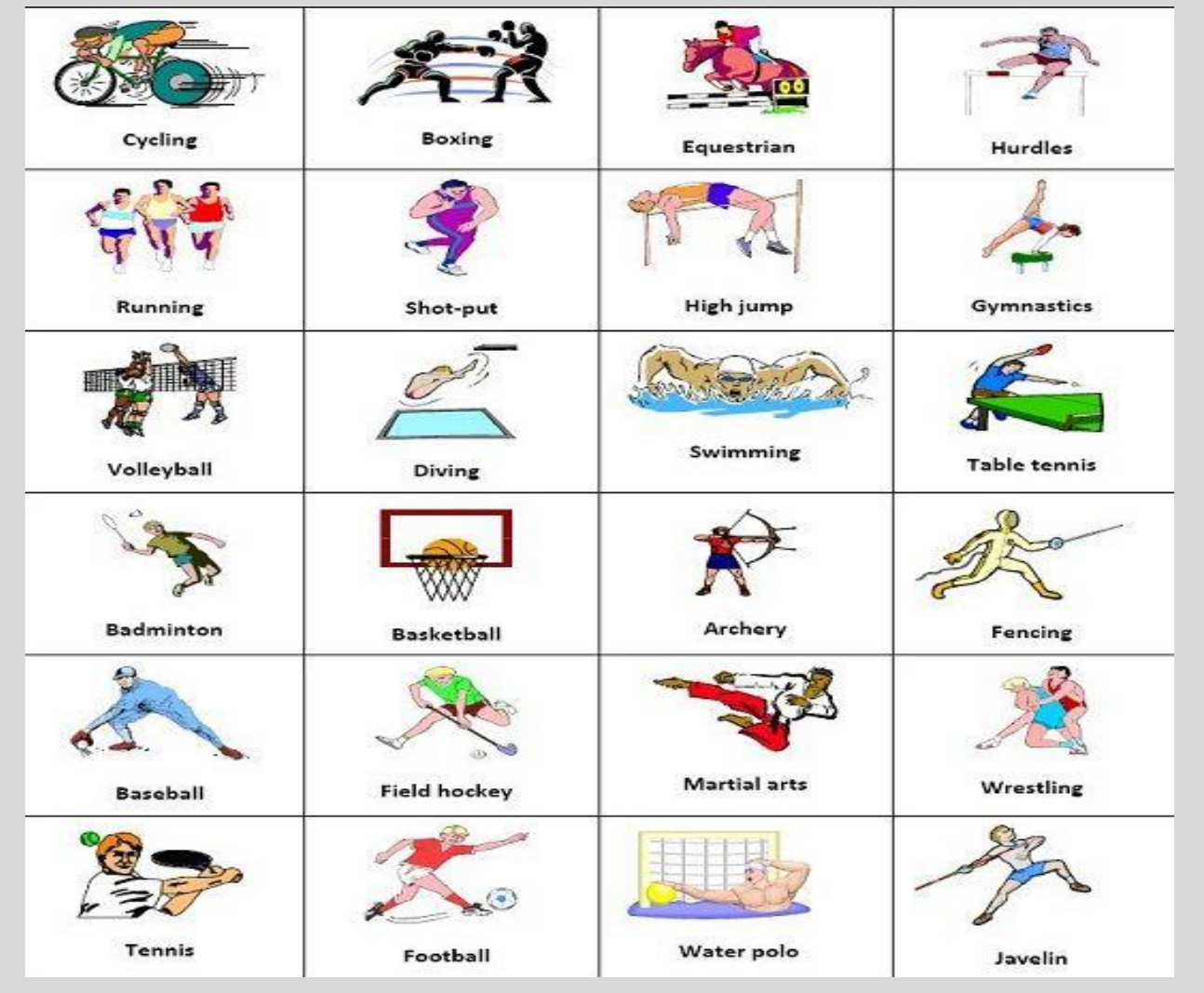